LowLight Plus va oltre i limiti della tua fotocamera, combinando più foto in una sola immagine di qualità superiore. Quando scatti fotografie senza treppiedi in condizioni di scarsa luminosità, puoi ottenere scatti incredibilmente chiari con la nostra tecnologia per la riduzione del rumore. Se riesci a tenere il tuo iPhone perfettamente fermo con l'utilizzo di un treppiedi o di altre tecniche creative, raggiungerai la qualità ottimale con la riduzione del rumore e le foto con tempi di esposizione davvero lunghi. In conclusione, puoi trasformare le fotografie notturne in immagini vivide e chiare (spesso indicate come "bassa velocità dell'otturatore").

> **1.) Riduzione del rumore – Senza supporti** Adesso puoi scattare fotografie prive di rumore senza un treppiedi, utilizzando la nostra rivoluzionaria tecnologia di allineamento dell'immagine.

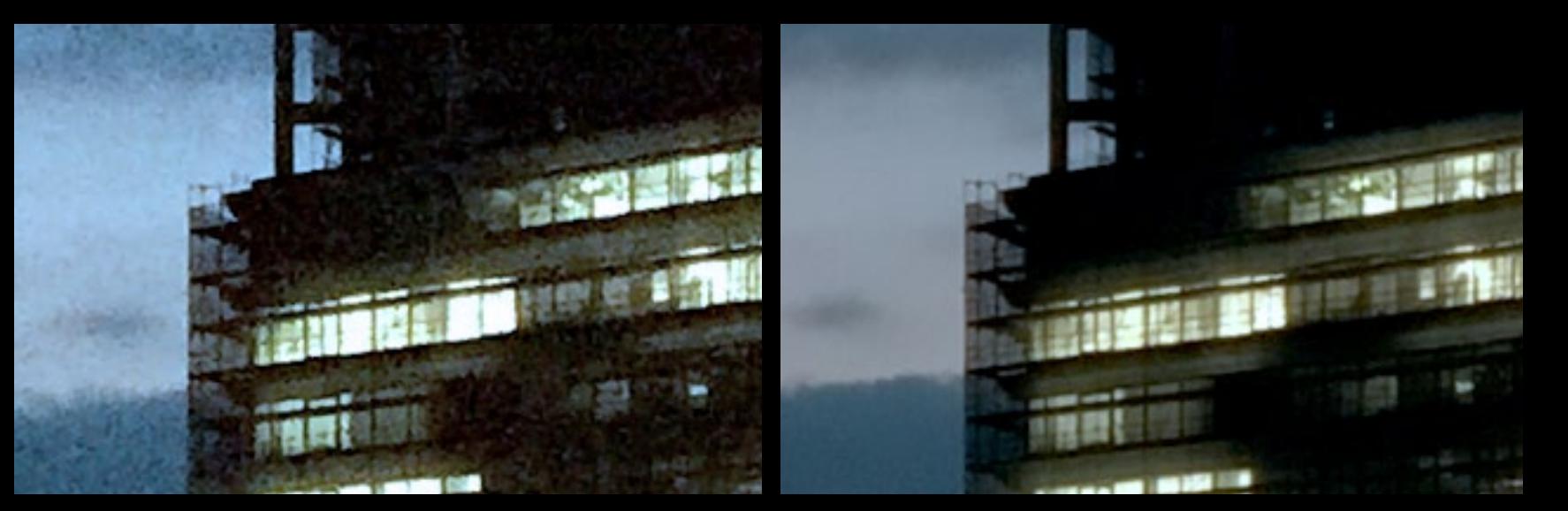

## **Acquistare LowLight Plus**

LowLight Plus è disponibile per l'acquisto in-app all'interno di ProCamera. Con la modalità di prova gratuita, puoi testare LowLight Plus e le sue tante funzioni prima dell'acquisto. Tutte le fotografie scattate in modalità di prova conterranno una marchiatura che non sarà possibile rimuovere in seguito. Assicurati di scattare le tue foto da primo premio solo dopo aver effettuato l'acquisto!

## **2.) Riduzione del rumore – Modalità treppiedi** Quando si utilizza un treppiedi, vengono scattate

molte immagini, poi combinate in una sola fotografia di qualità superiore, utilizzando il tempo di esposizione massimo del dispositivo. I sensori di movimento di iPhone individuano automaticamente se il dispositivo è tenuto fermo abbastanza da scattare fotografie con il massimo tempo di esposizione. Quando si raggiunge questo tipo di stabilità, il dispositivo passerà in modalità treppiedi e mostrerà un'icona raffigurante un treppiedi (in alto a sinistra), invece del simbolo delle mani tremolanti.

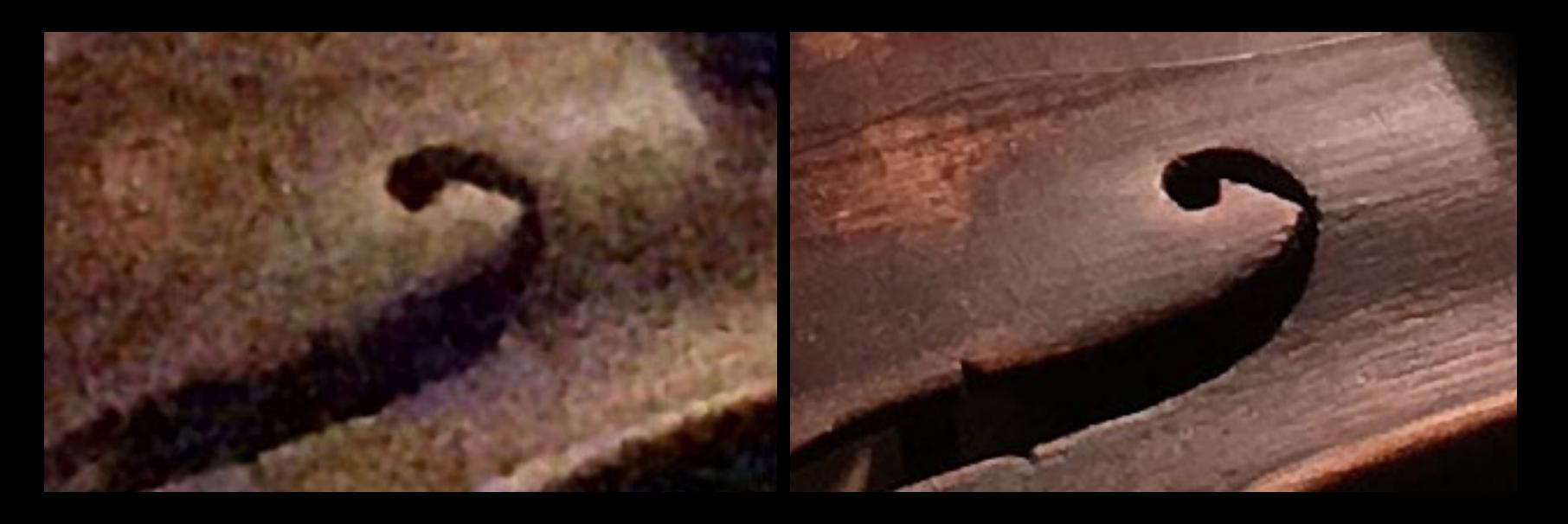

Ingrandisci e restringi con il solito movimento a "pizzico"

Elimina foto **Salva** foto

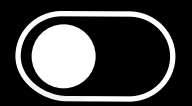

## **3.) Lunga esposizione (LUX+)**

Attivado "LUX+", puoi ora scattare fotografie anche in ambienti poco luminosi. Grazie al forte aumento dell'esposizione, saranno fonti luminose sufficienti la luce di una candela o quella della Luna. È obbligatorio utilizzare un treppiedi, in quanto LUX+ scatta fino a 64 immagini distinte, e in quest'arco di tempo il dispositivo deve restare completamente immobile. Se non possiedi un treppiedi, dovrai assicurarti di stabilizzare il dispositivo posizionandolo su una superficie stabile e utilizzare le cuffie o l'autoscatto, così da non rendere instabile il telefono nel premere il pulsante sullo schermo. Mentre viene scattata la tua fotografia a lunga esposizione, in alto sullo schermo verrà mostrata una barra di progresso

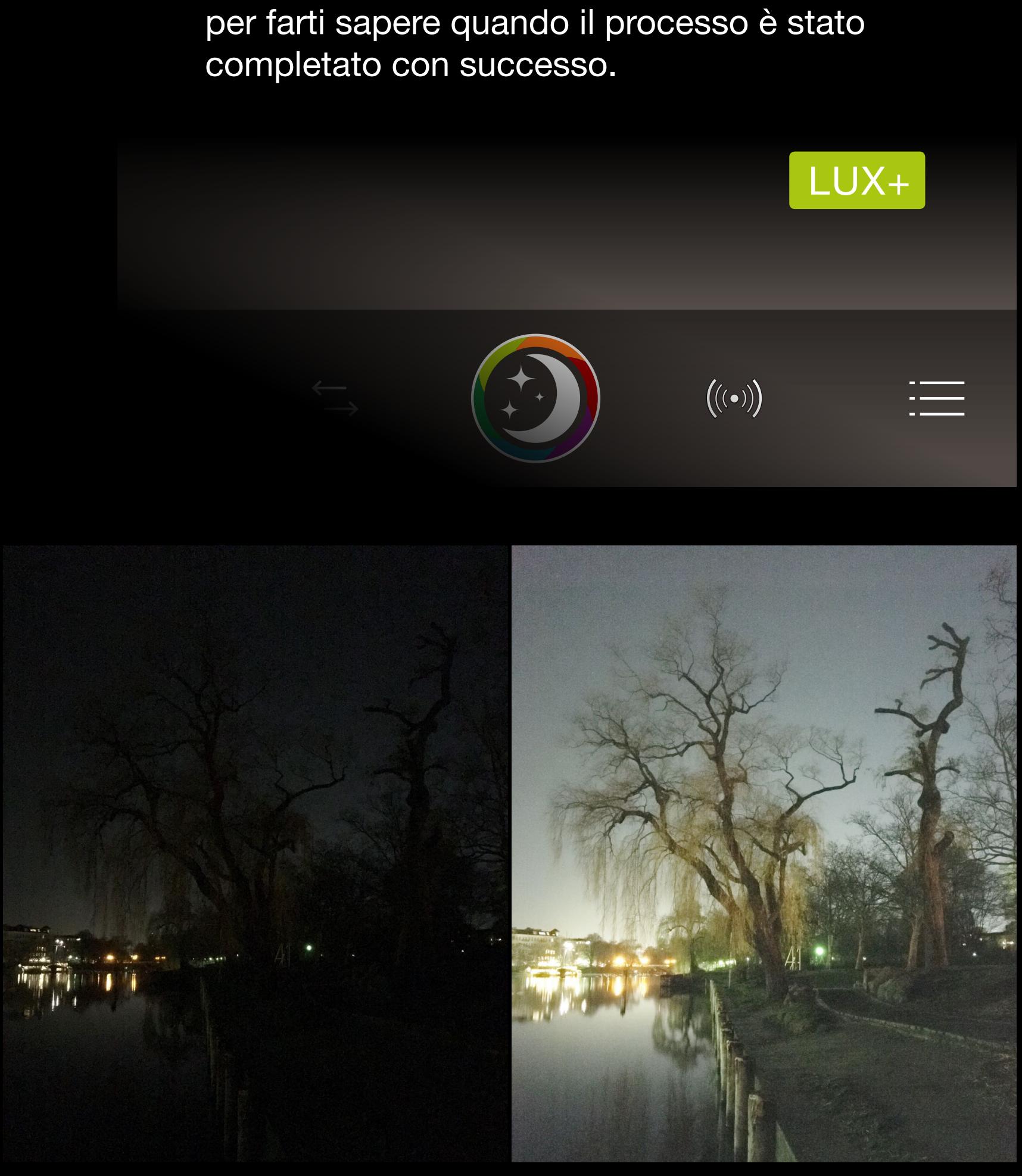

LUX+ trasforma la notte in giorno: questa foto è stata scattata di notte

Fonte di luce: lampadina da 8W, ritaglio 100% Foto, ISO 2000

Fonte di luce: Luci di strada, di notte, ritaglio 100%

Foto, ISO 2000

Foto, ISO 2000

LowLight Plus, LUX+, con treppiedi

LowLight Plus, tempo di esposizione massimo di iPhone 6s Plus, con treppiedi

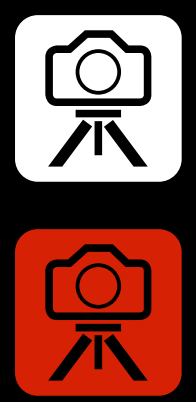

LowLight Plus, 1/8s senza supporto

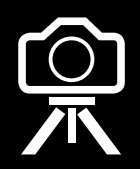

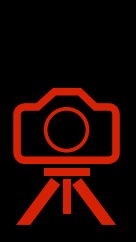

## LOWLIGHTPLUS<br>IN PROCAMERA

La nuova era della fotografia in scarse condizioni di luminosità

A seguito del processo di acquisizione dell'immagine, vedrai una schermata di anteprima. Qui sarà possibile esaminare le differenze tra la fotografia standard e quella LowLight Plus. Potrai quindi attivare/disattivare l'ottimizzazione automatica per lo scatto prima di salvare l'immagine.

Puoi trovare informazioni maggiormente dettagliate su LowLight Plus nel manuale utente (Impostazioni > Manuale).

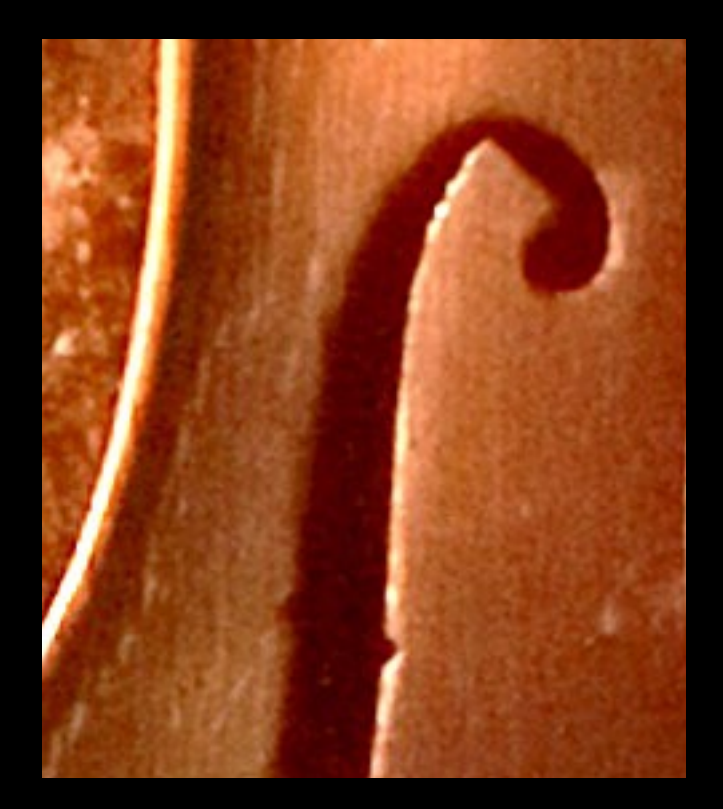

Doppio tap sulla foto: visualizzazione 100%

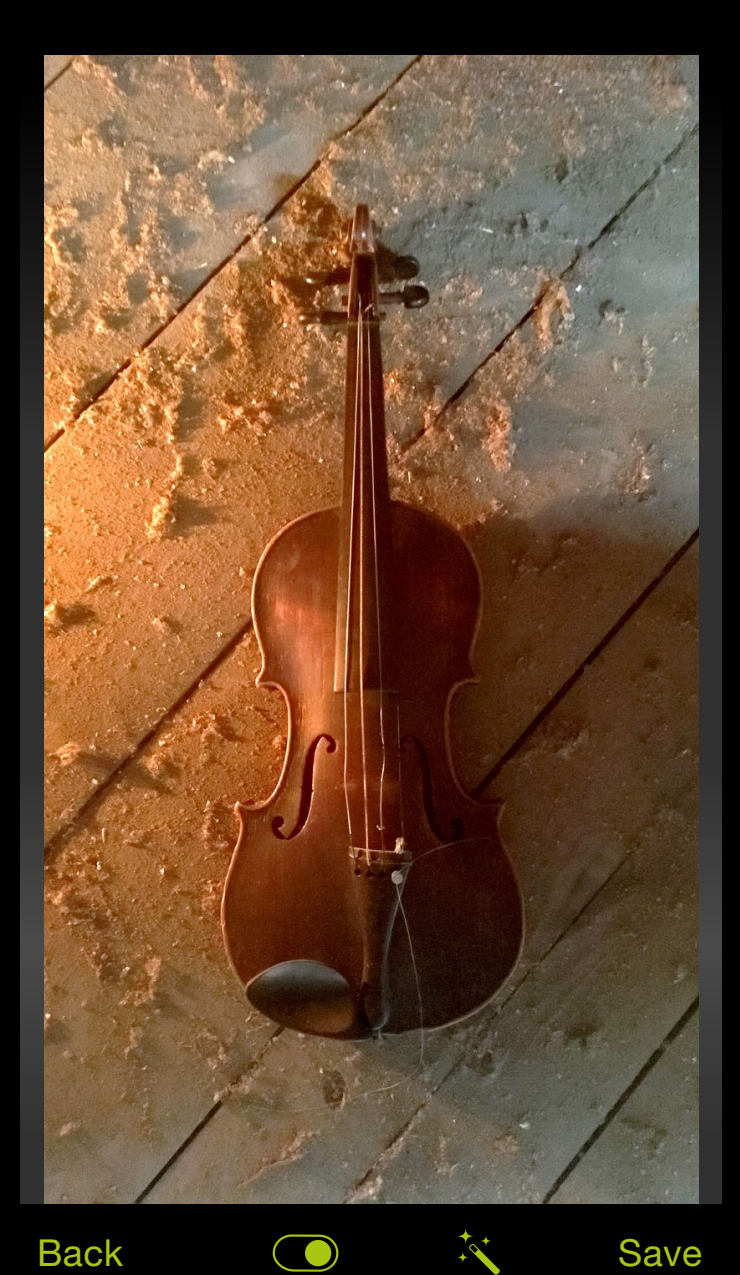

Usa l'**interruttore di selezione** per confrontare la foto standard con quella LowLight Plus. Di default, la foto standard verrà salvata insieme a quella LowLight Plus.

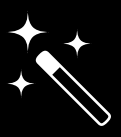

Fai tap sul'icona **bacchetta** 

**magica** per attivare/disattivare l'ottimizzazione automatica prima di salvare la tua foto. Quando l'icona è verde, l'ottimizzazione automatica è attiva e l'anteprima mostra la foto ottimizzata – l'icona in bianco significa che l'ottimizzazione automatica è attualmente disattivata.